# **EPOS**

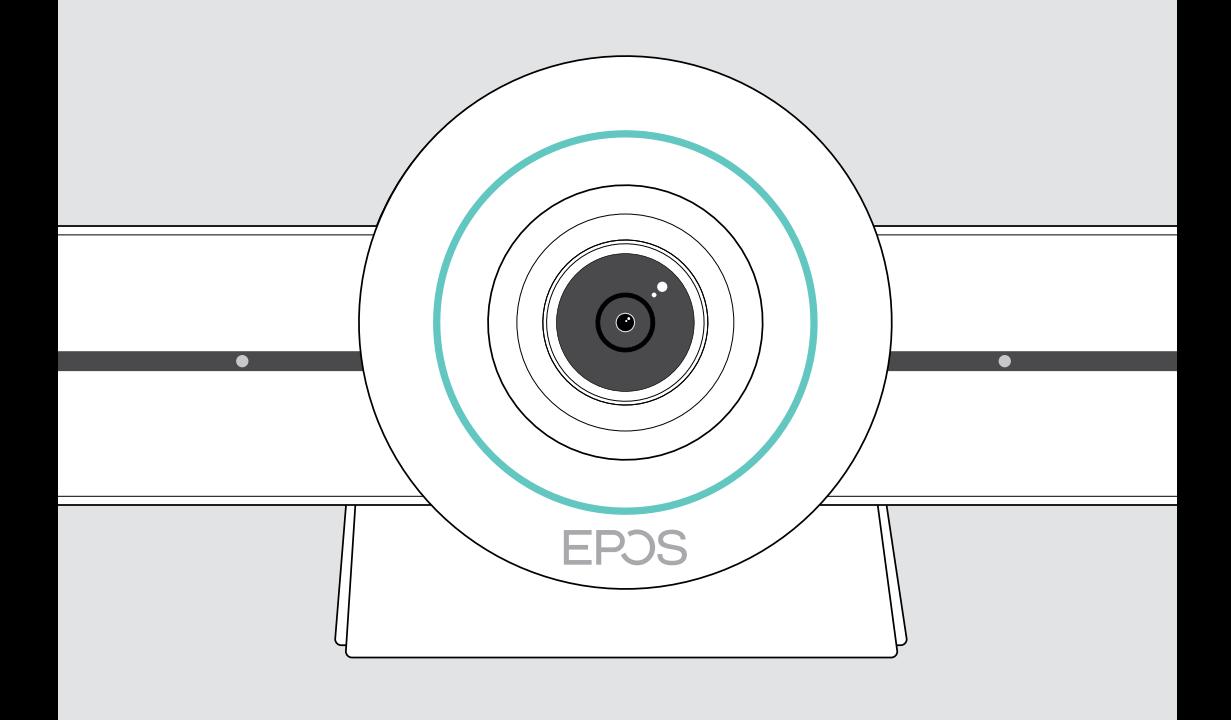

# EXPAND VISION 3T

Microsoft® Teams için video işbirliği parçası

Kullanım Kılavuzu

## İçindekiler

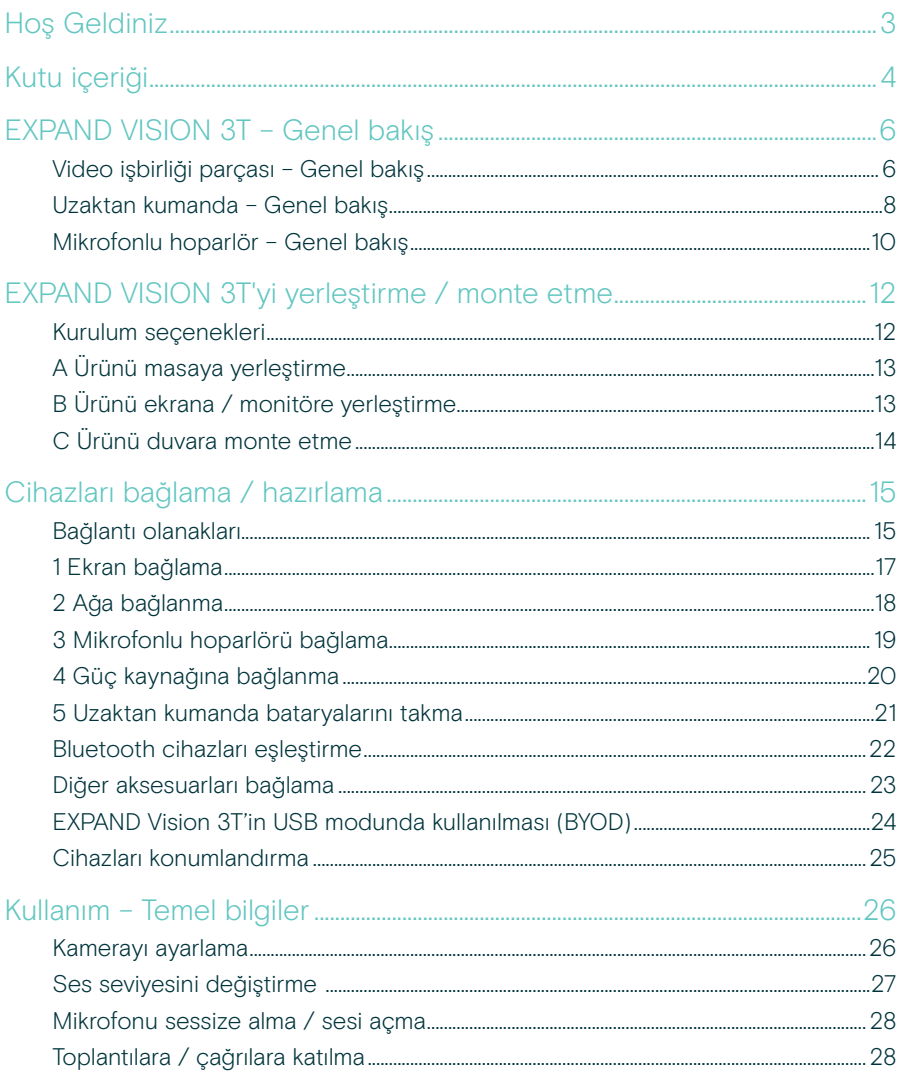

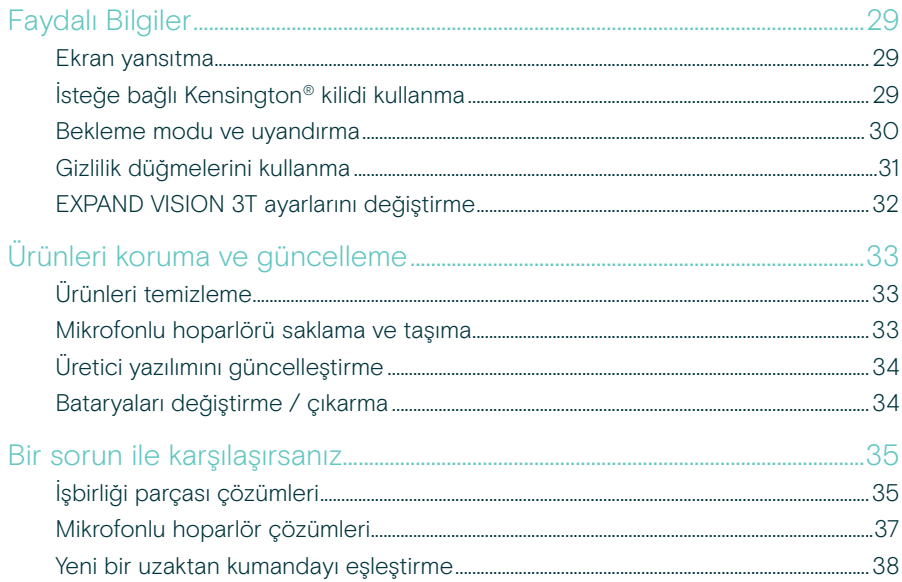

## <span id="page-3-0"></span>Hoş Geldiniz

#### Video işbirliği. Yeniden icat edildi.

Günümüzün akıllı ofisleri için "hepsi bir arada" video işbirliği çözümü. Toplantılara tek dokunuşla katılın ve dört dörtlük bir Microsoft Teams deneyiminin tadını çıkarın.

#### Toplantı odanıza güç katın

Sony® sensörlü geniş açılı 4K kamera, geliştirilmiş PTZ ve ürün paketine dahil EPOS EXPAND SP 30T'den gelen üstün ses ile sunulmaktadır

#### Microsoft Teams sertifikalıdır

Bilinen tüm özellikleriyle Microsoft Teams, sizi içine alacak. Tam entegre

### Temel avantajlar ve özellikler

Kolay kurulum. Kolay bakım Otomatik yazılım güncellemeleri, uzaktan cihaz yönetimi ve sağlama hizmeti içeren akıllı çözüm. Basit "Tak-Çalıştır" sistemi

Tek tuşla katılım Siz hazır olduğunuz anda kullanımınıza hazır olan "hepsi bir arada" çözüm. PC'ye (Kişisel Bilgisayar) gerek yoktur. Sisteme tek tuşla giriş yaparsınız!

Tıpkı fiziksel olarak oradaymış gibi Akıllı resim çerçeveleme, ses izleme ve gürültü önleme sayesinde, doğal bir toplantı deneyiminin tadını çıkarın. EPOS AI™ tarafından desteklenmektedir

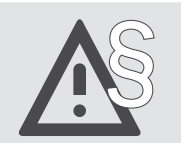

§ Güvenlik talimatları için, Güvenlik Kılavuzu'na başvurun.

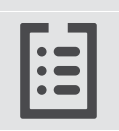

Teknik özellikler için eposaudio.com adresinde yer alan bilgi formuna başvurun.

#### Ticari markalar

Bluetooth® marka ismi ve logoları, Bluetooth SIG Inc.'e ait tescilli ticari markalardır ve bu markaların, DSEA A/S tarafından her türlü kullanımı lisans altındadır.

N işareti, Amerika Birleşik Devletleri ve çeşitli ülkelerde NFC Forum, Inc. şirketine ait ticari bir marka veya tescilli ticari bir markadır. USB Type-C® ve USB-C®, USB Implementers Forum'unun ticari markalarıdır.

Kensington, ACCO Brands'in tescilli ticari bir markasıdır. Kensington The Professionals' Choice, ACCO Brands'in ticari bir markasıdır.

Diğer tüm ticari markalar, ilgili sahiplerinin mülkiyetindedir.

## <span id="page-4-0"></span>Kutu içeriği

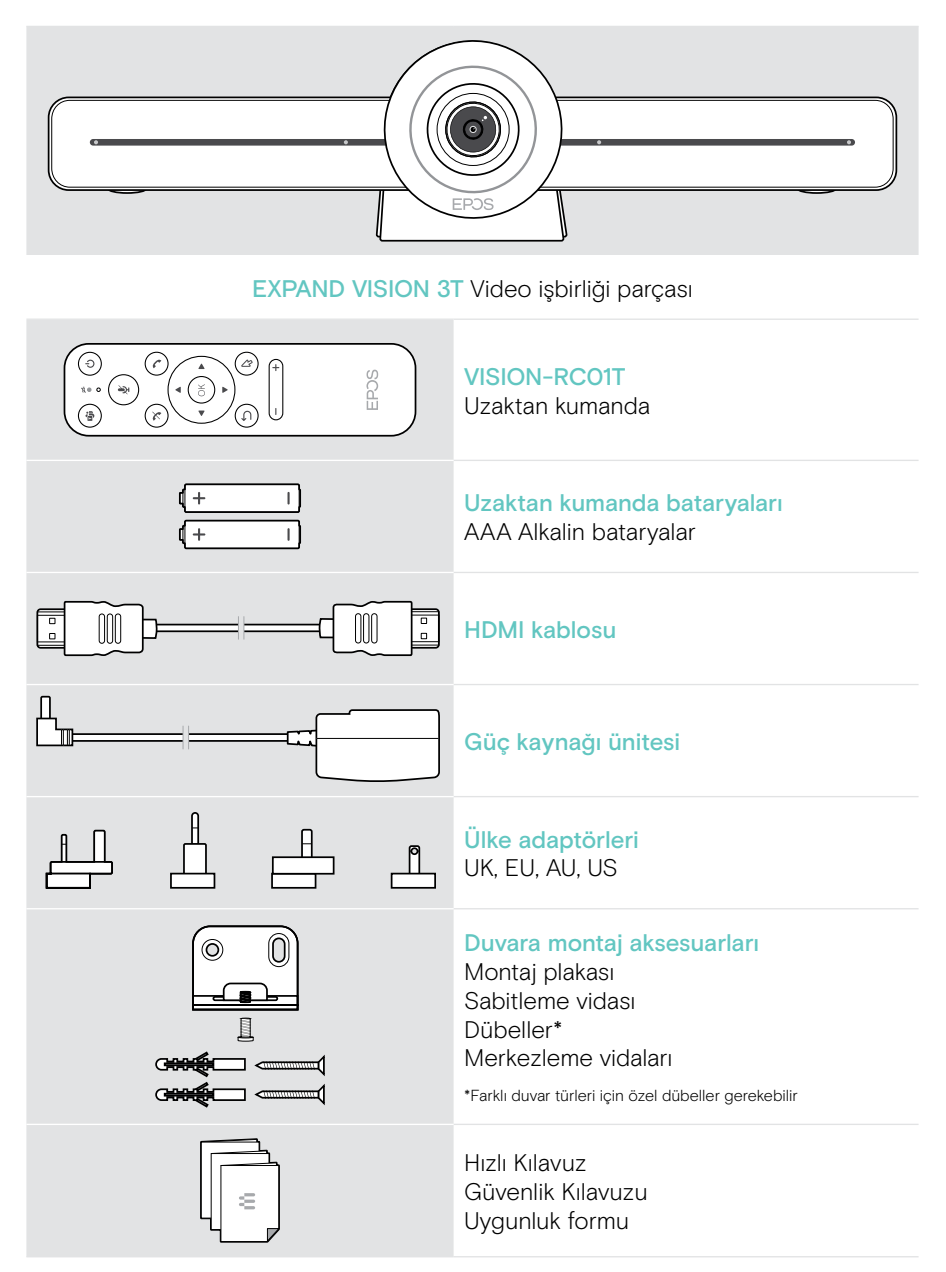

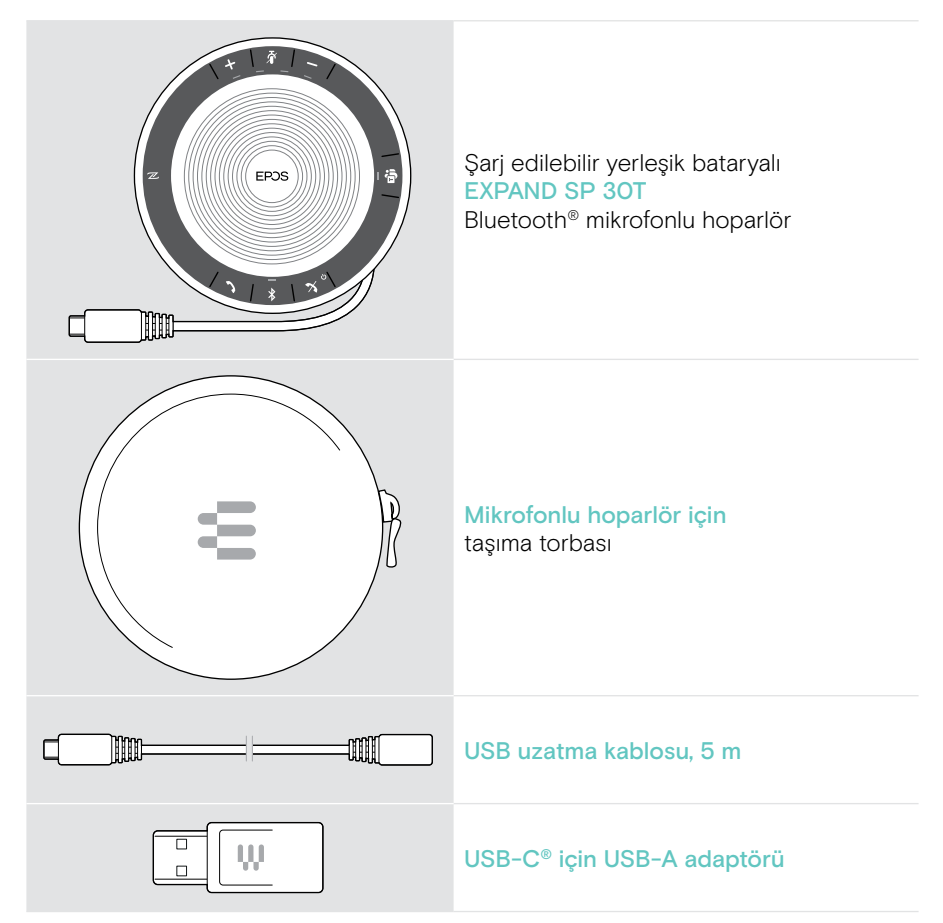

Bu Kullanıcı Kılavuzunda EXPAND SP 30T'nin yalnızca ana fonksiyonları açıklanmakta ve işbirliği parçası bağlantısına odaklanılmaktadır.

Daha fazla bağlantı ve işlevsellik için eposaudio.com adresindeki ürün sayfasında yer alan EXPAND SP 30T Kullanım Kılavuzunun tamamını inceleyin.

## <span id="page-6-0"></span>EXPAND VISION 3T – Genel bakış

### Video işbirliği parçası – Genel bakış

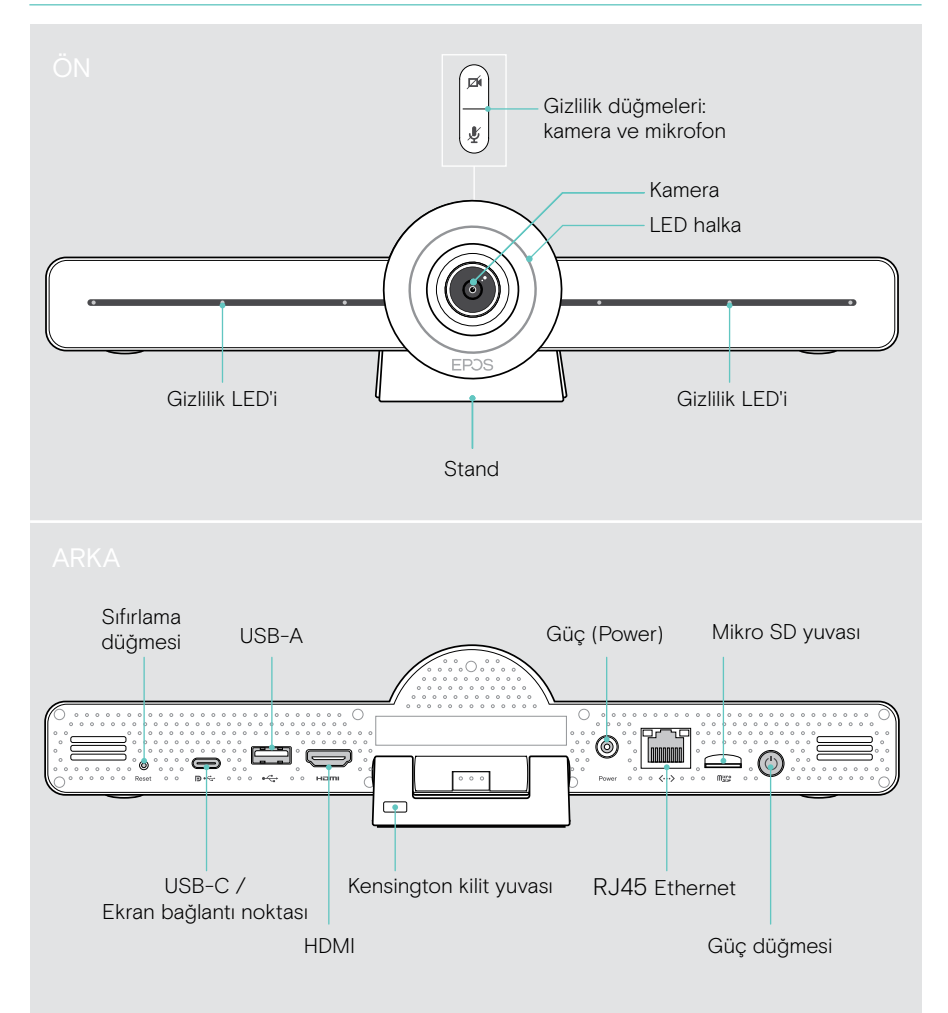

#### İşbirliği parçası: LED – Genel bakış

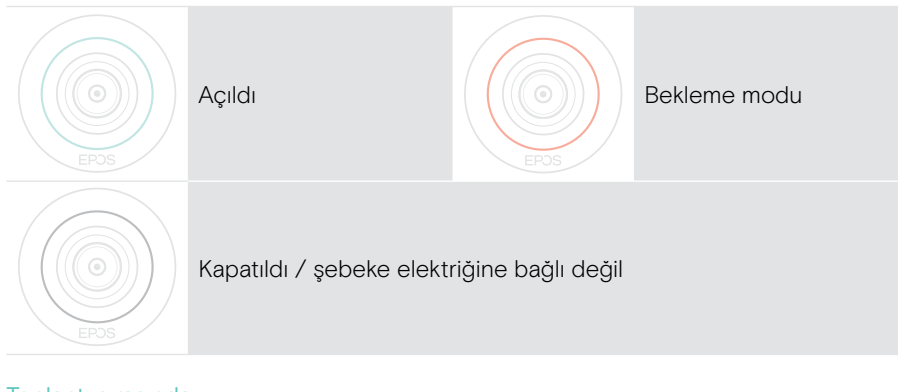

#### Toplantı sırasında

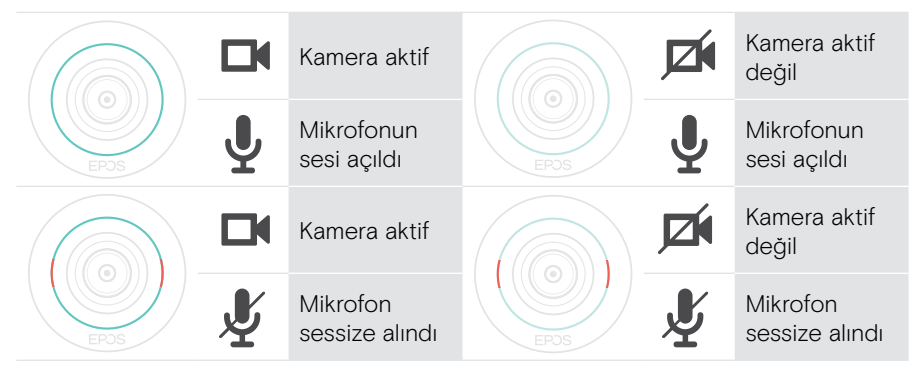

Gizlilik modu Kamera / Mikrofon (bkz. sayfa [31](#page-31-1))

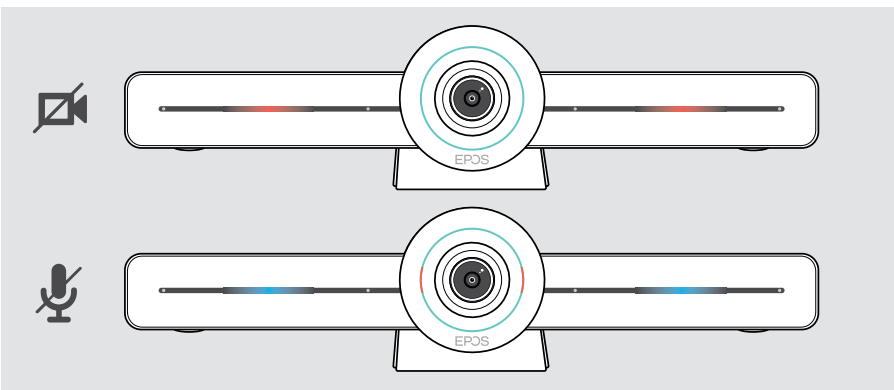

### <span id="page-8-0"></span>Uzaktan kumanda – Genel bakış

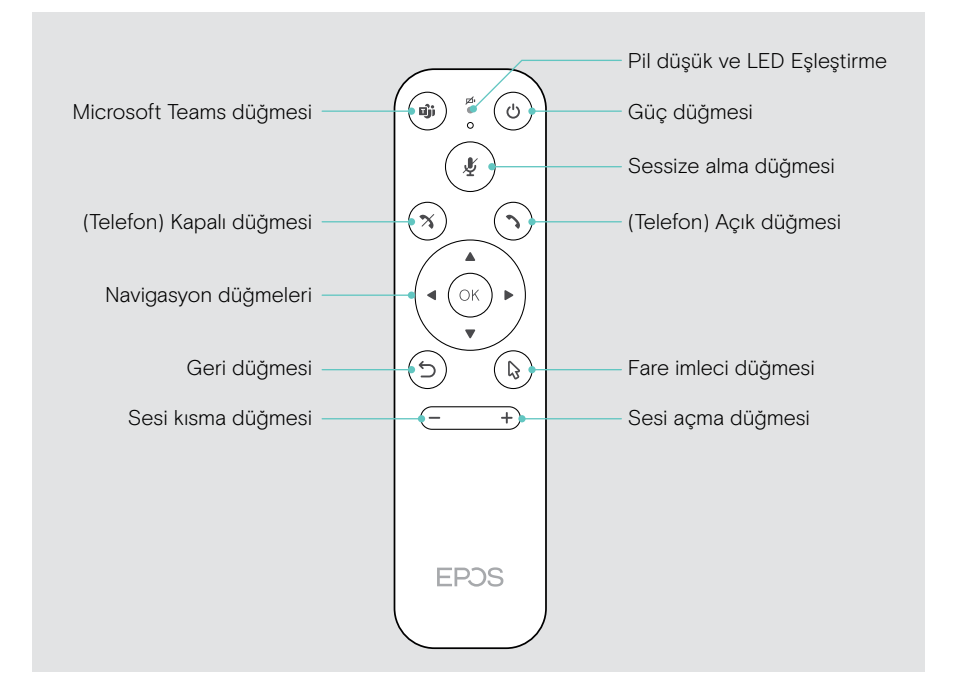

### Uzaktan kumanda: Düğmeler – Genel bakış

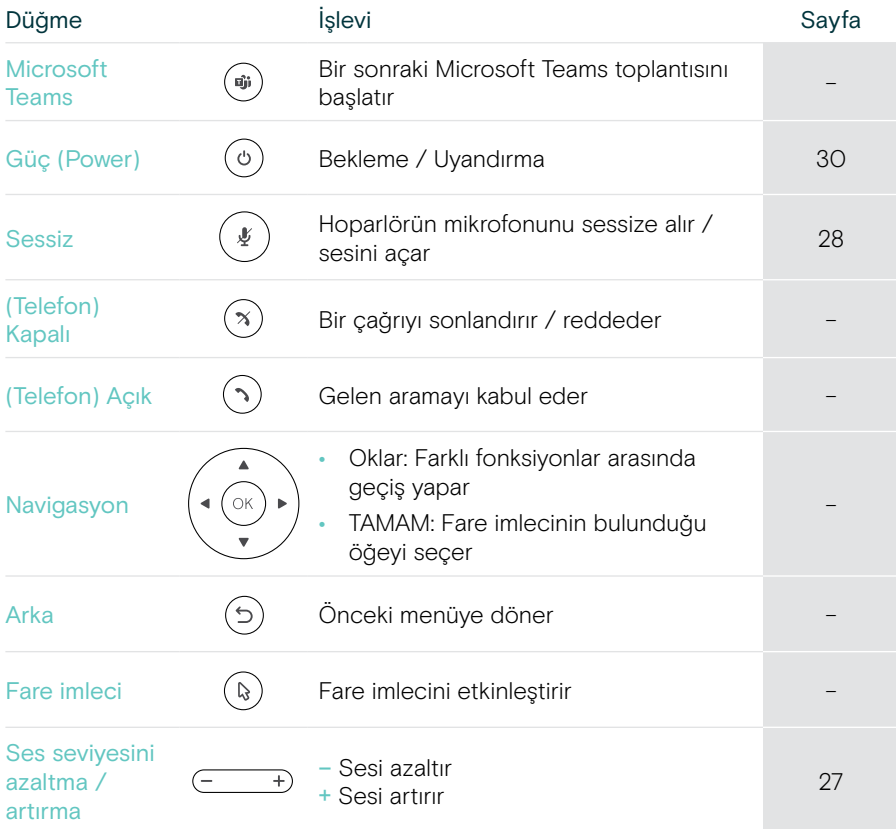

### <span id="page-10-0"></span>Mikrofonlu hoparlör – Genel bakış

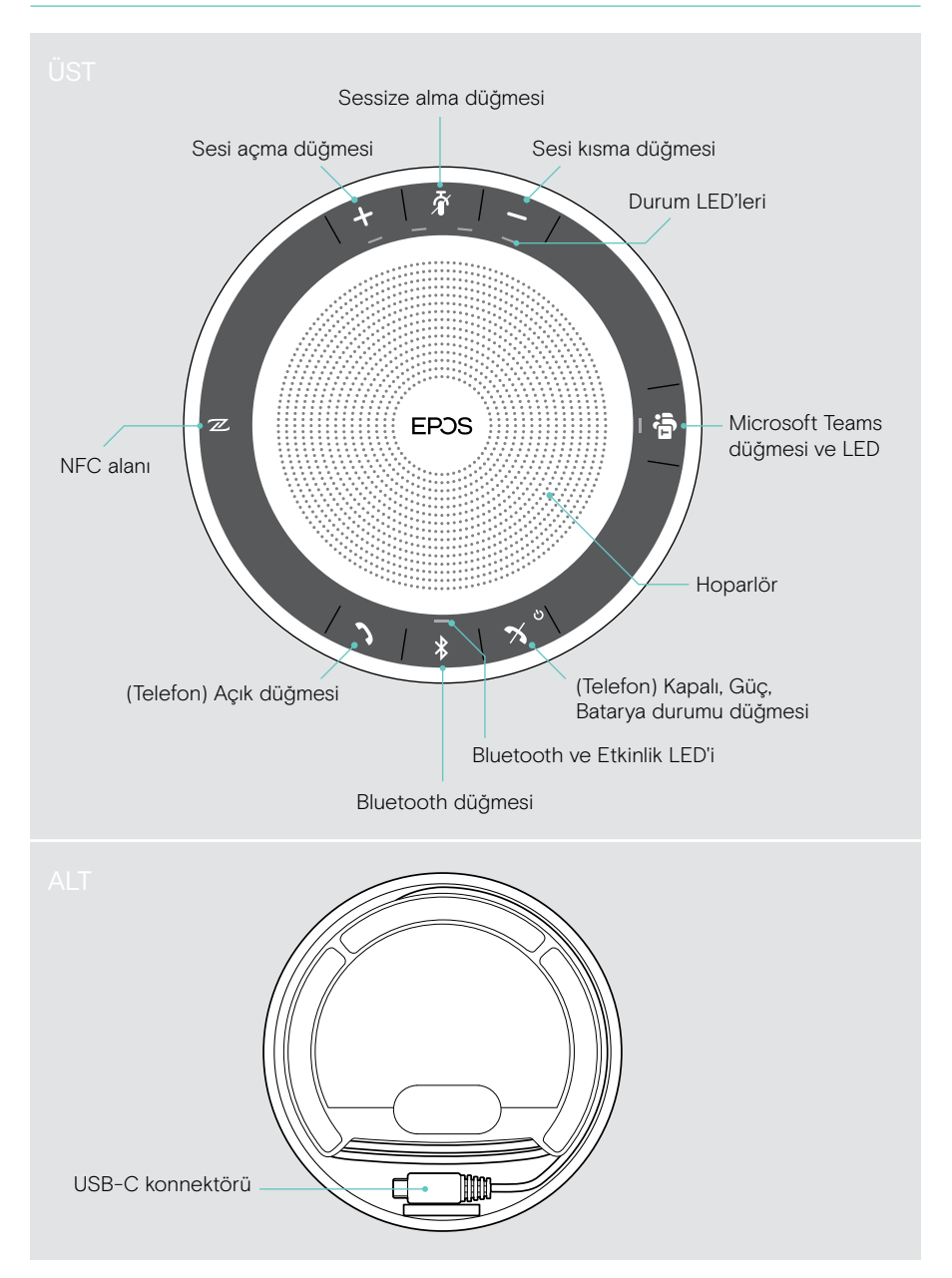

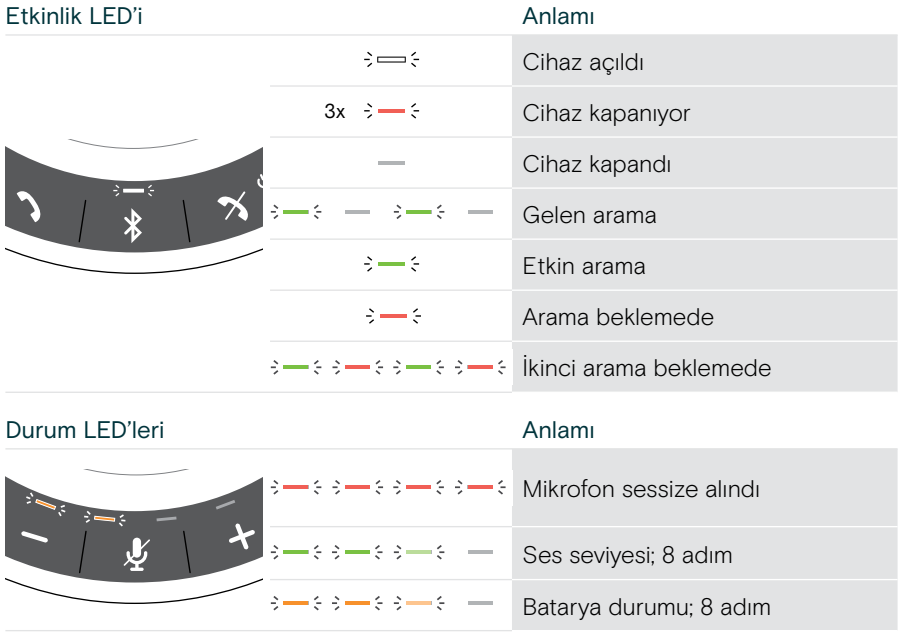

#### Mikrofonlu hoparlör: LED'ler – Genel bakış

Daha fazla bağlantı ve işlevsellik için, eposaudio.com adresindeki ürün sayfasında bulunan EXPAND SP 30T Kullanım Kılavuzunu inceleyin.

## <span id="page-12-0"></span>EXPAND VISION 3T'yi yerleştirme / monte etme

### Kurulum seçenekleri

İşbirliği parçası aşağıdaki şekillerde olabilir:

- A bir masanın üzerine yerleştirilmiş
- B bir ekranın / monitörün üst kısmına yerleştirilmiş
- C duvara monte edilmiş

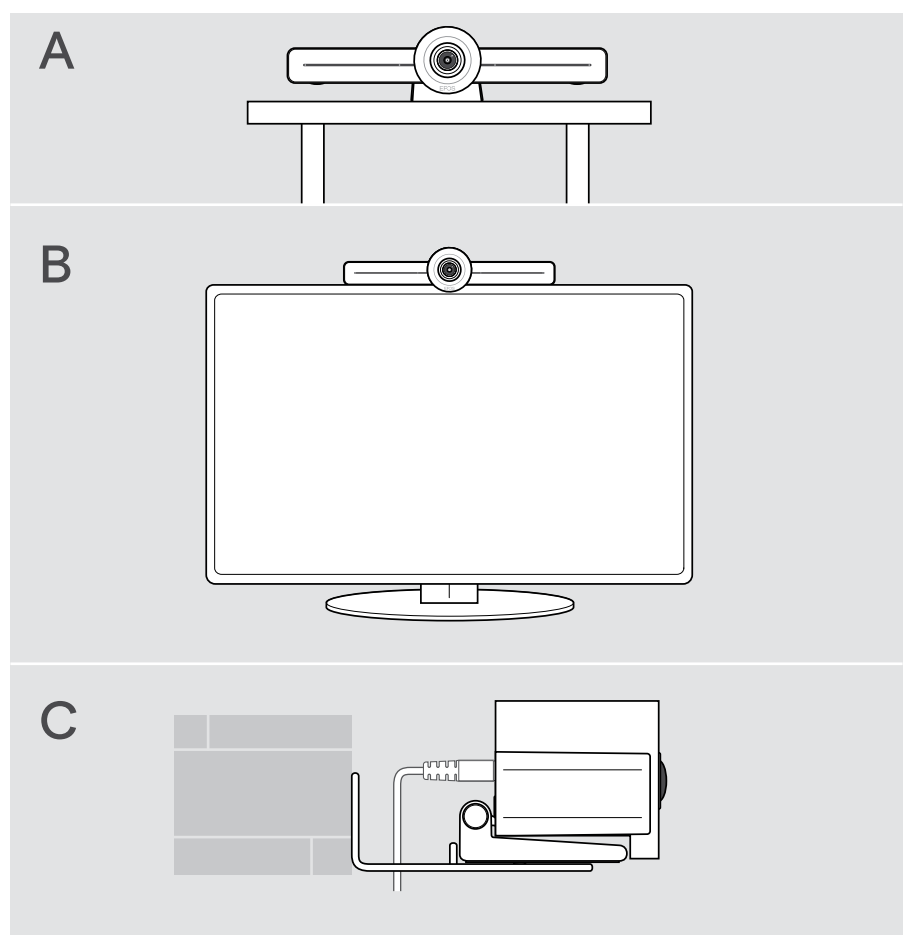

### <span id="page-13-0"></span>A Ürünü masaya yerleştirme

- > İşbirliği parçasını masanıza yerleştirin.
- > Standa bastırın ve işbirliği parçasını toplantı katılımcılarına doğru çevirin.

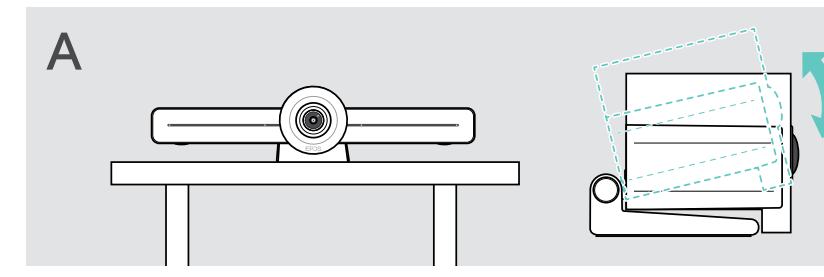

### B Ürünü ekrana / monitöre yerleştirme

- > Standı döndürün.
- > Ürünü ekranınızın / monitörünüzün üzerine yerleştirin.
- > Ürünü tutun ve standı döndürerek cihazınıza sıkıca sabitleyin.

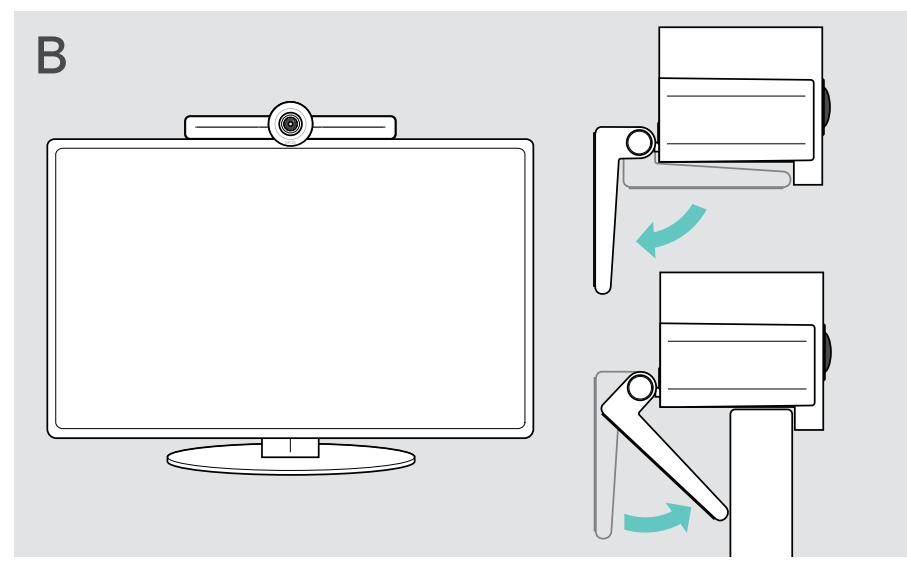

### <span id="page-14-0"></span>C Ürünü duvara monte etme

#### DİKKAT

#### Kaza veya hasar tehlikesi!

Örneğin kablolarda delik açılması, kazalara neden olabilir.

> Duvarda herhangi bir kablo veya boru olup olmadığını kontrol edin.

#### Duvar tipi bir örnek olarak verilmiştir – diğer duvar türleri farklı montajlar gerektirebilir.

- 1 Kameranın toplantı katılımcılarının göz yüksekliği hizasında olacağı bir pozisyon belirleyin. Montaj plakasını duvara doğru tutun, dengeleyin ve iki işaret koyun.
- 2 İki delik delin.
- 3 Bu deliklere iki dübel takın.
- 4 Montaj plakasını duvara doğru tutun ve vidalarla sabitleyin. Soldan başlayın ve diğer vida ile dengeye getirin.
- 5 Sonunda monte edildiğinde alan küçük olacağından, işbirliği parçasını tutun ve gerekli kabloları bağlayın > bkz. sayfa [15.](#page-15-1)
- 6 İşbirliği parçasını konumlandırın ve vidaları sıkın.

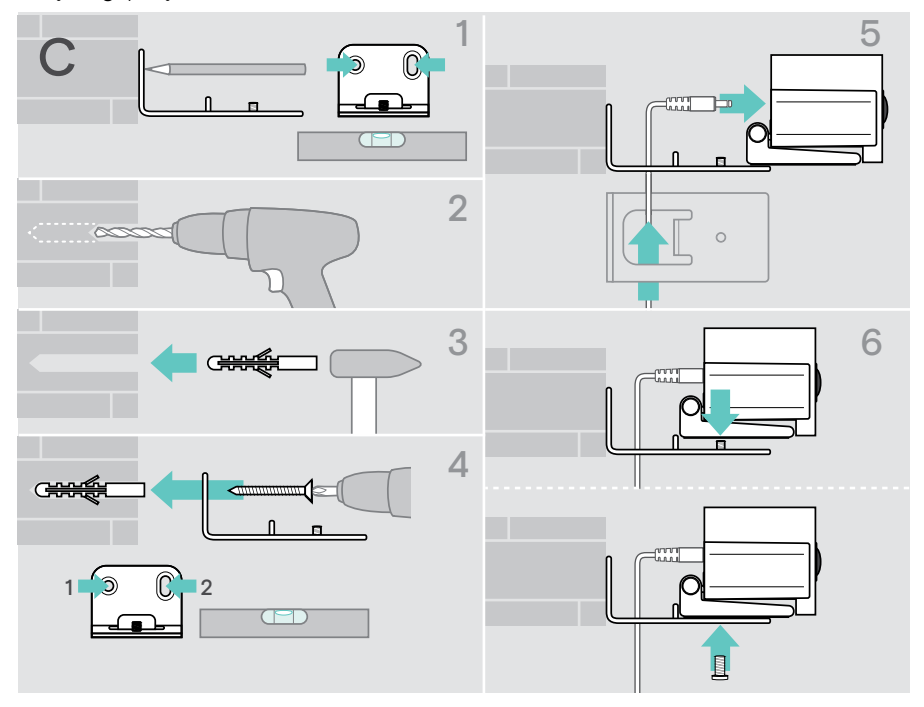

## <span id="page-15-1"></span><span id="page-15-0"></span>Cihazları bağlama / hazırlama

### Bağlantı olanakları

Mikrofonlu hoparlöre sahip işbirliği parçası, "hepsi bir arada" çözüm olarak hizmet verir. Yalnızca bir ekran / monitör, internet erişimi ve bir Microsoft Teams hesabına ihtiyacınız vardır.

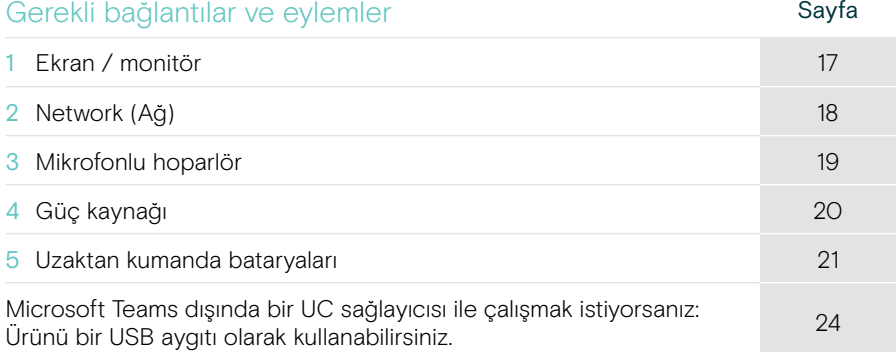

Listelenen cihazlara ek olarak, işbirliği parçasına aşağıda gösterilen bağlantı noktaları üzerinden çok çeşitli giriş ve çıkış cihazları bağlayabilirsiniz.

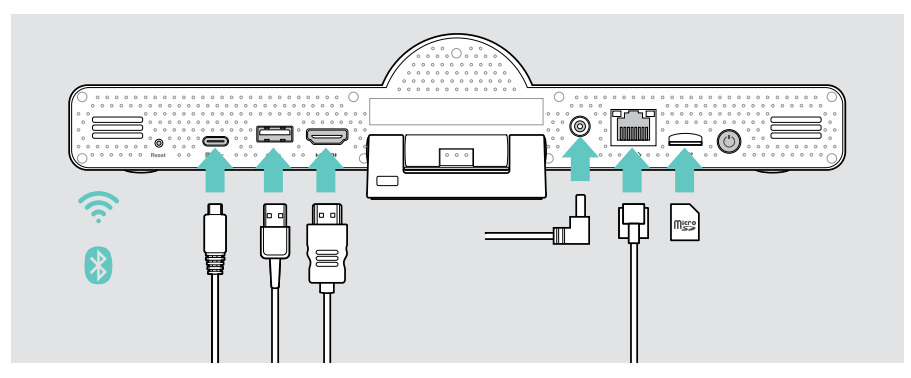

Daha da fazla bağlantı olanakları için bkz. EXPAND SP 30T Kullanım Kılavuzu.

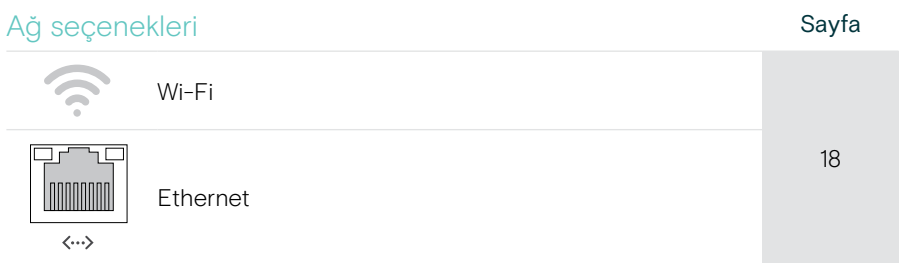

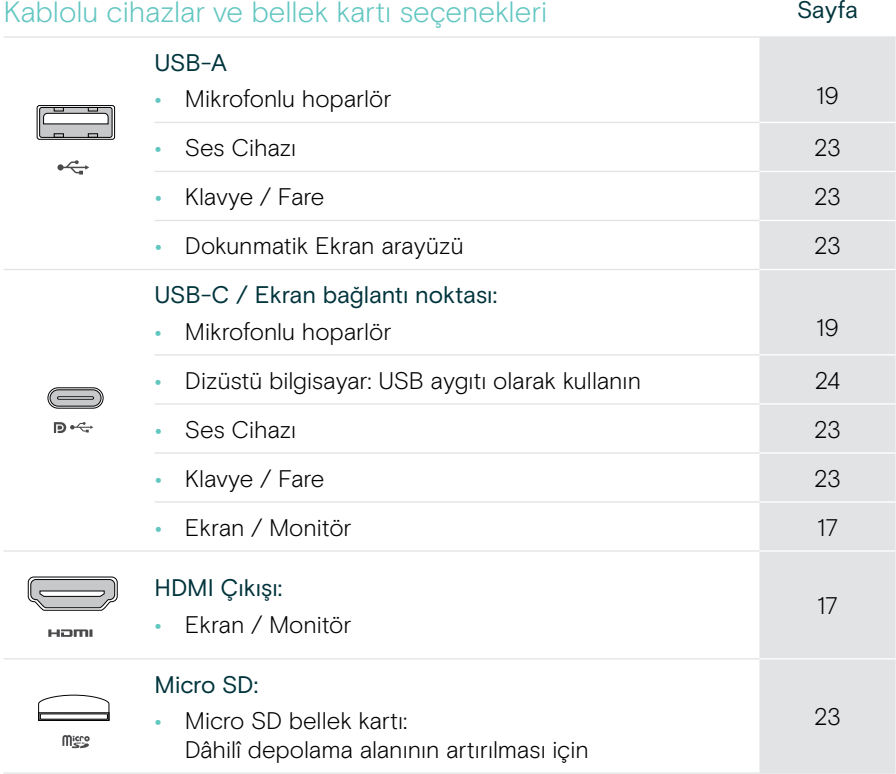

#### Bluetooth cihaz seçenekleri Sayfa Sayfa • Klavye / Fare [22](#page-22-1) • Ses Cihazı

### <span id="page-17-1"></span><span id="page-17-0"></span>1 Ekran bağlama

Bir veya iki ekranı aşağıdakiler üzerinden bağlayabilirsiniz:

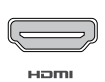

HDMI: birincil ekran / monitör

> Verilen HDMI kablosunu HDMI OUT'a ve ekranınıza / monitörünüze bağlayın.

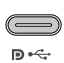

- USB-C / Ekran bağlantı noktası: ikincil ekran / monitör
- > USB-C / Ekran bağlantı noktasına ve ekranınıza / monitörünüze bir USB-C kablosu bağlayın.

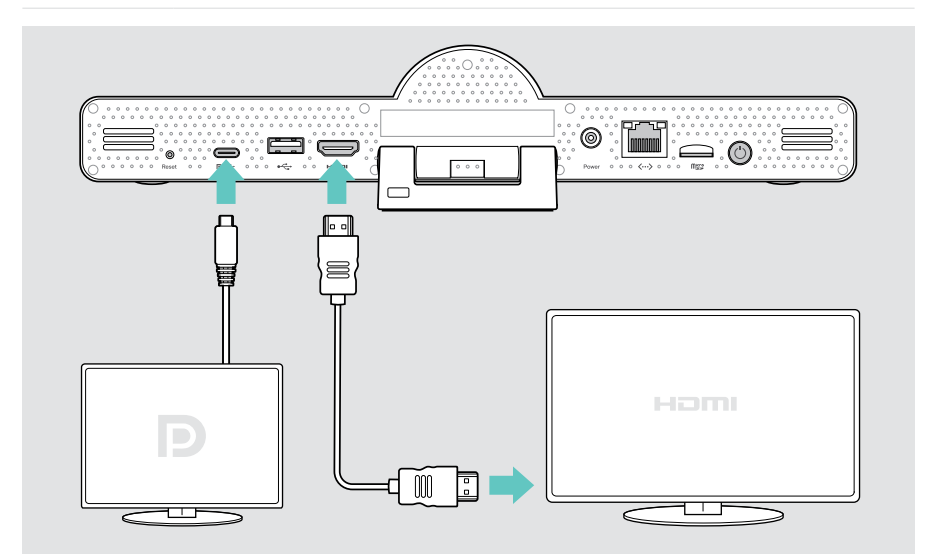

### <span id="page-18-1"></span><span id="page-18-0"></span>2 Ağa bağlanma

İşbirliği parçası internet erişimi gerektirir. Bir ağa aşağıdakiler üzerinden bağlayabilirsiniz:

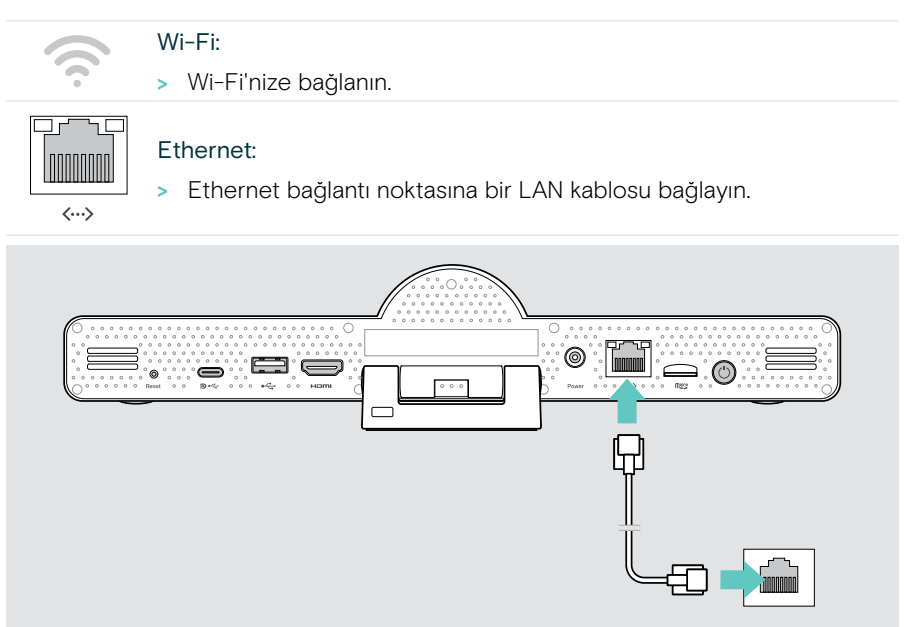

#### Wi-Fi'ye bağlanma

İşbirliği parçası ve ekranınız açıldıktan sonra:

> Wi-Fi bağlantınızı yapılandırmak için Ayarlar menüsü > Cihaz Ayarları > Wi-Fi girişi yapın (Varsayılan parola: 0000).

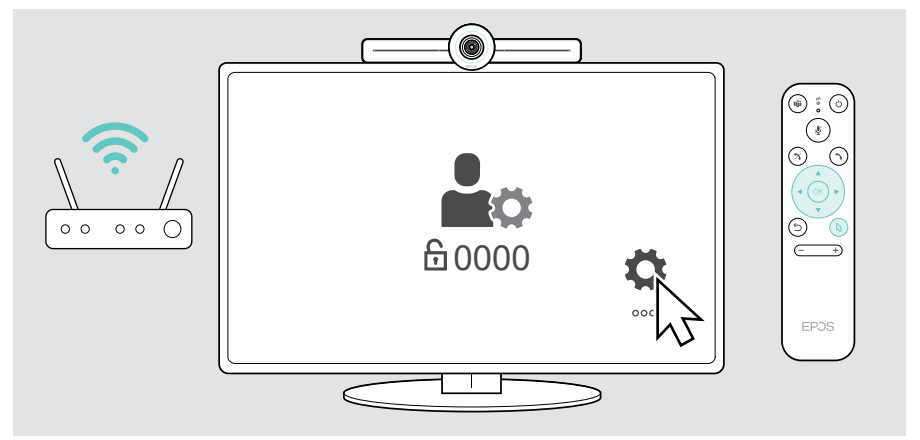

### <span id="page-19-1"></span><span id="page-19-0"></span>3 Mikrofonlu hoparlörü bağlama

Mikrofonlu hoparlörü USB-A veya USB-C üzerinden bağlayabilirsiniz.

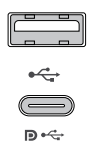

#### USB-A / USB-C:

- > USB-C fişini serbest bırakın, kabloyu açın ve mikrofonlu hoparlörü masanıza yerleştirin.
- > Ürün paketinde yer alan adaptör üzerinden USB-C veya USB-A'ya bağlayın. Gerekiyorsa, USB uzatma kablosunu kullanın.

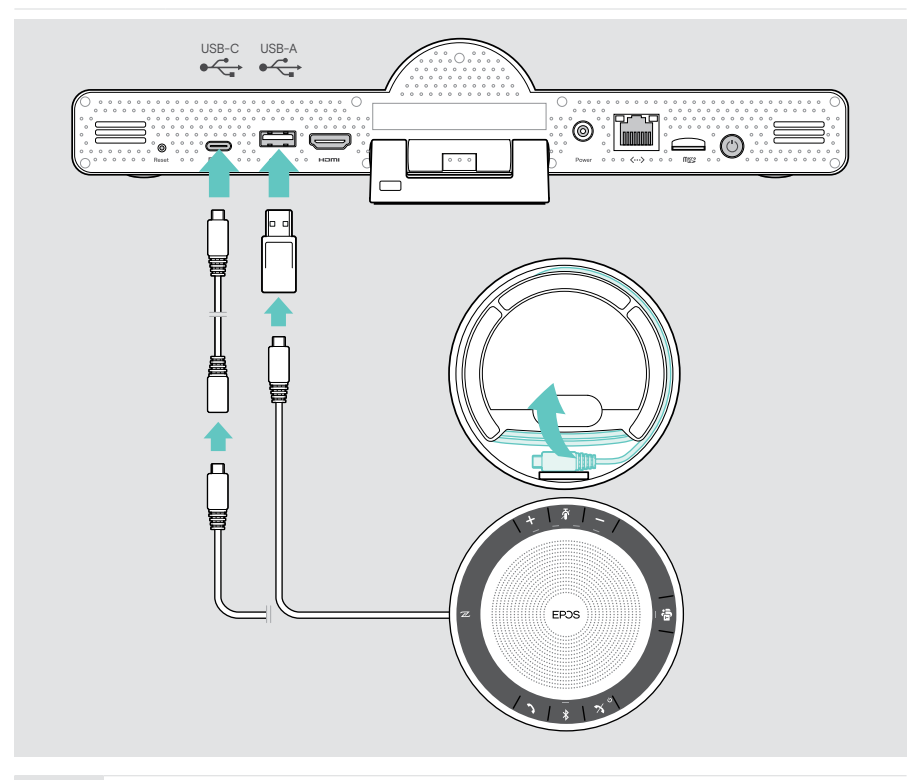

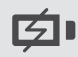

Mikrofonlu hoparlör, otomatik olarak şarj edilir.

(C

### <span id="page-20-1"></span><span id="page-20-0"></span>4 Güç kaynağına bağlanma

> Uygun bir ülke adaptörü (AB, ABD, Avustralya, İngiltere) seçin ve içeri kaydırın. > Güç kaynağı ünitesini Güç (Power) girişine ve duvar prizine bağlayın. Power İşbirliği parçası açılır. LED halka nane yeşili renkte yanar.

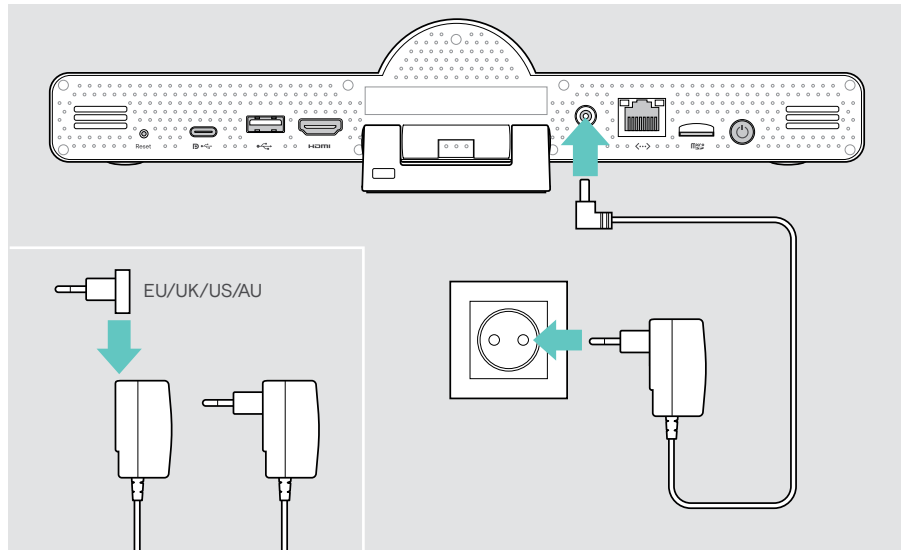

### <span id="page-21-1"></span><span id="page-21-0"></span>5 Uzaktan kumanda bataryalarını takma

- > Batarya bölmesini açın.
- > AAA Alkalin bataryaları takın. + ve kutup yönlerine dikkat edin.
- > Batarya bölmesini kapatın.

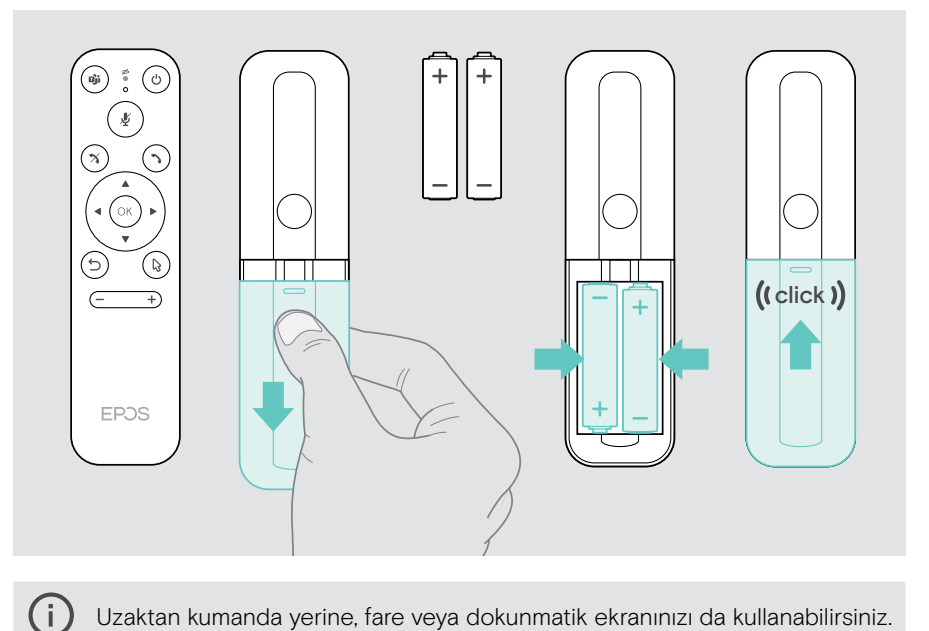

Uzaktan kumanda yerine, fare veya dokunmatik ekranınızı da kullanabilirsiniz.

### <span id="page-22-1"></span><span id="page-22-0"></span>Bluetooth cihazları eşleştirme

İşbirliği parçası Bluetooth 5.0 standardı ile uyumludur. Aşağıdaki Bluetooth profilleri desteklenmektedir: A2DP, HSP ve AVRCP.

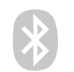

Klavye / Fare

• Ses Cihazı

> Bluetooth cihazınızı bağlamak için Ayarlar menüsü > Cihaz Ayarları > Kullanıcı Ayarları > Bluetooth girişi yapın.

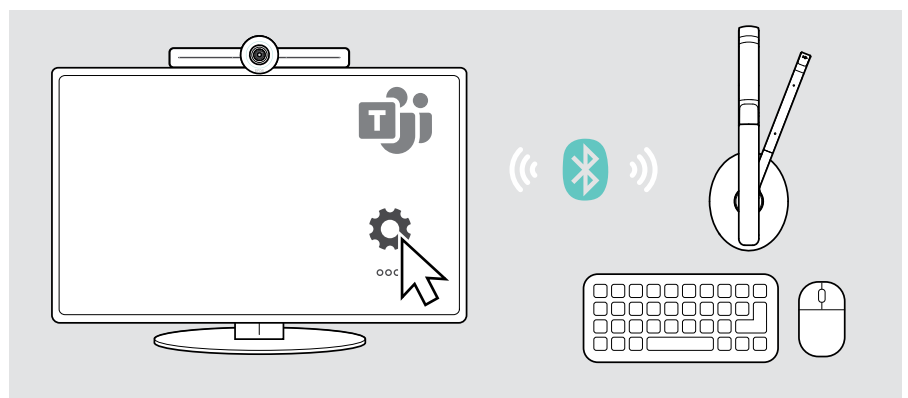

### <span id="page-23-1"></span><span id="page-23-0"></span>Diğer aksesuarları bağlama

Örneğin navigasyon için gibi birkaç farklı aksesuar bağlayabilirsiniz.

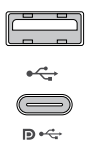

#### USB-A / USB-C:

> Kablolu USB cihazınızı (sesli cihaz, klavye, fare, dokunmatik ekran arayüzü) bağlayın.

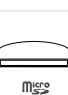

#### Micro SD:

> Dâhilî depola alanını artırmak için bir mikro SD kart takın.

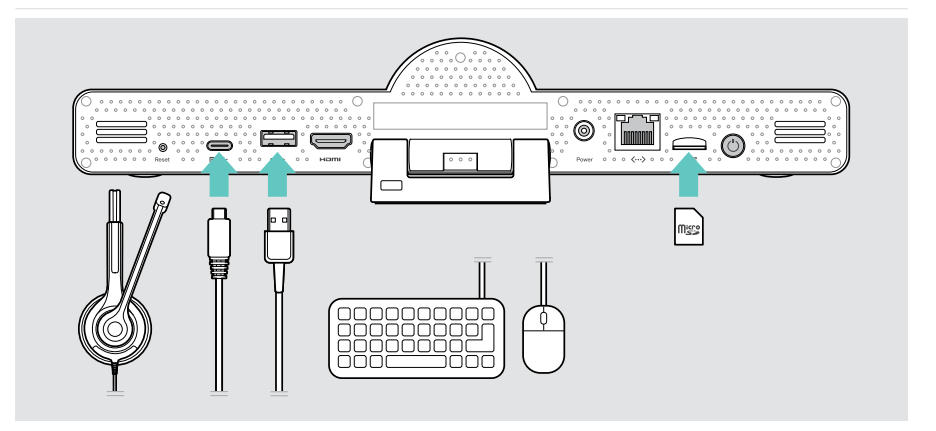

### <span id="page-24-1"></span><span id="page-24-0"></span>EXPAND Vision 3T'in USB modunda kullanılması (BYOD)

Microsoft Teams dışında bir UC sağlayıcısı ile çalışmak istiyorsanız:

- > EXPAND Vision 3T'i dizüstü bilgisayarınızda toplantılar için USB aygıtı olarak kullanın.
- > Toplantıyı EXPAND Control veya uzaktan kumanda yerine dizüstü bilgisayarınız üzerinden yönetin.

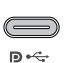

#### USB-C:

- > USB kablosunu dizüstü bilgisayardan EXPAND Vision 3T'in USB-C soketine bağlayın.
- > HDMI kablosunu dizüstü bilgisayardan ekranınıza bağlayın.

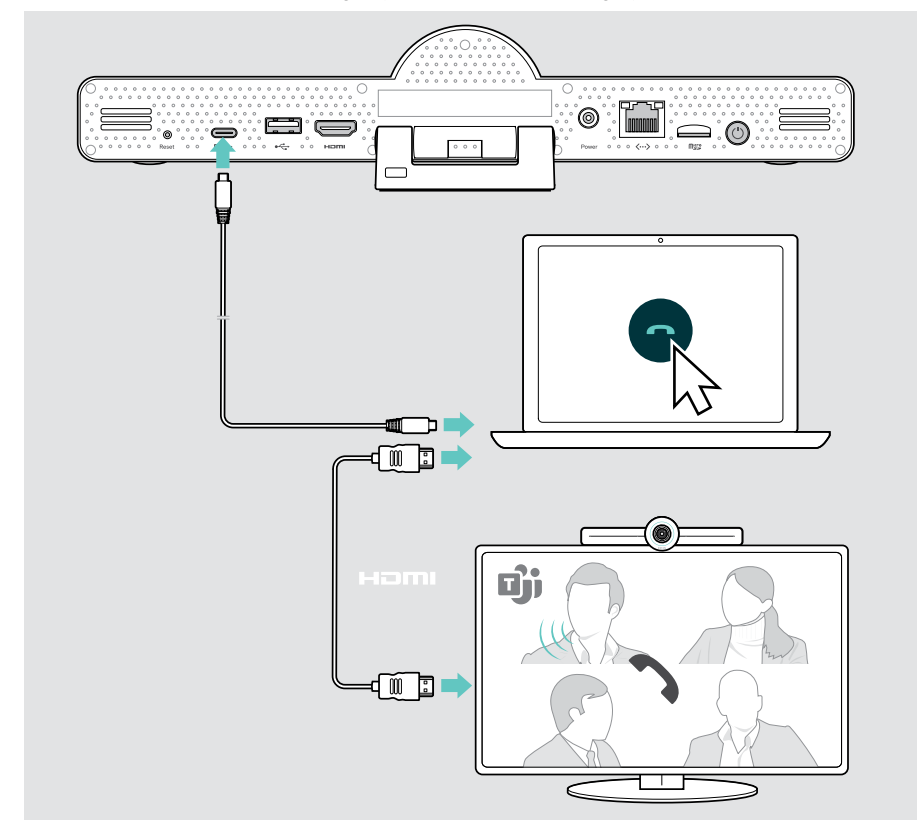

### <span id="page-25-0"></span>Cihazları konumlandırma

Mikrofonlu hoparlörü, toplantı odalarında 8 katılımcıya kadar kullanabilirsiniz.

- > Mikrofonlu hoparlörü mümkün olduğunca merkeze yerleştirin.
- > İşbirliği parçasını, toplantı katılımcılarını kapsayacak şekilde yerleştirin.

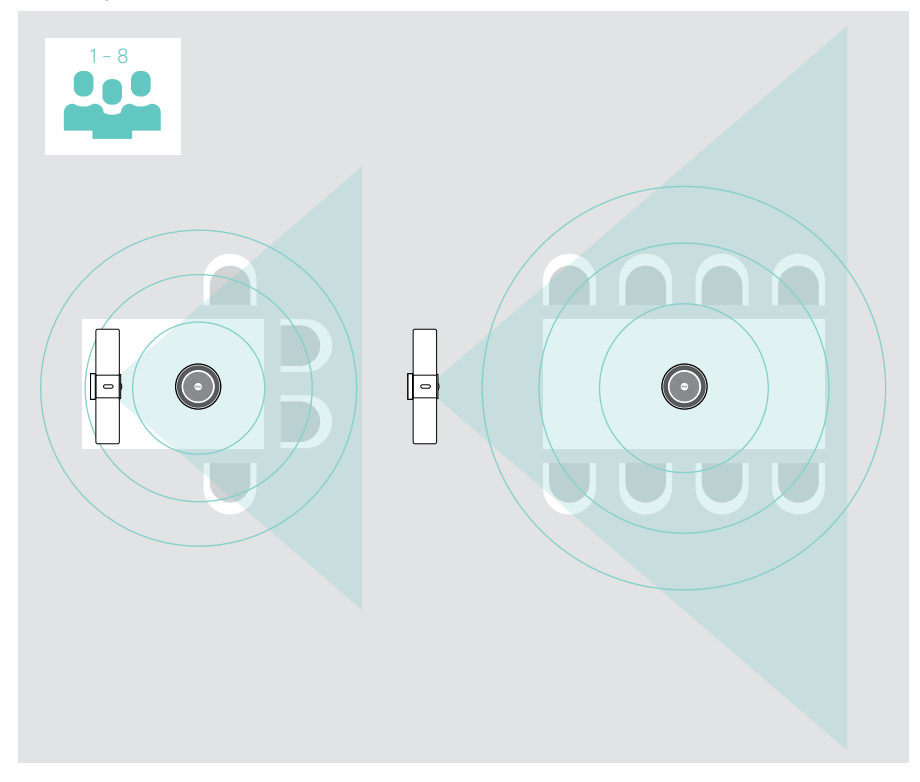

## <span id="page-26-0"></span>Kullanım – Temel bilgiler

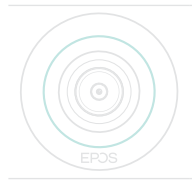

İşbirliği parçası, güç kaynağına bağlanır bağlanmaz otomatik olarak açılır. LED, nane yeşili renkte yanar. Kırmızı renkte yanarsa, cihaz bekleme modundadır (bkz. sayfa [26](#page-26-1)). Bağlanan mikrofonlu hoparlör de açılır ve LED, beyaz renkte yanar.

### <span id="page-26-1"></span>Kamerayı ayarlama

#### Akıllı Çerçeveleme özelliğini kullanma

İşbirliği parçası, EPOS AITM tarafından desteklenen akıllı bir çerçeveleme özelliği ile donatılmıştır. Bu özellik, resmi otomatik olarak çerçeveler ve katılımcıları etkin bir şekilde yakalamak için dijital yakınlaştırmayı ayarlar.

> Etkinleştirmek için Ayarlar menüsü > Cihaz Ayarları > Diğer Ayarlar > Kamera kontrolleri girişi yapın.

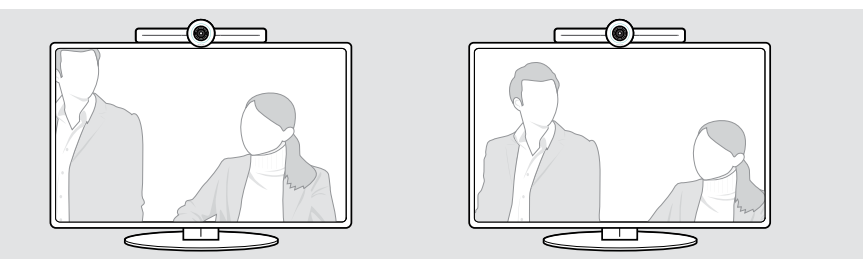

#### Kamera Yatay / Dikey Kaydırma-Eğme-Yakınlaştırma (Pan-Tilt-Zoom – PTZ) özelliğini kullanma

Toplantı alanını en iyi şekilde yakalamak için, kamera konumunu ve dijital yakınlaştırma seviyesini ayarlayabilirsiniz.

> Ayarlamak için Ayarlar menüsü > Cihaz Ayarları > Diğer Ayarlar > Kamera kontrolleri girişi yapın.

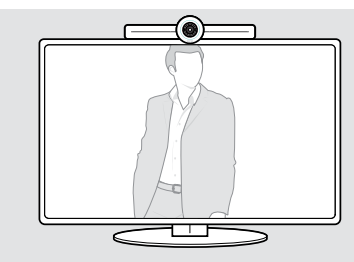

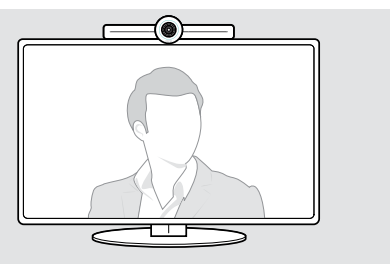

DİKKAT

### <span id="page-27-1"></span><span id="page-27-0"></span>Ses seviyesini değiştirme

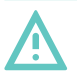

#### İşitme hasarı riski!

Uzun süre yüksek ses seviyelerinde müzik dinlemek kalıcı işitme kaybına yol açabilir.

> Kulaklarınızı sürekli yüksek sese maruz bırakmayın.

Bir toplantıdaki ses seviyesini aşağıdakiler üzerinden ayarlayabilirsiniz:

- 1 uzaktan kumanda,
- 2 mikrofonlu hoparlör veya
- 3 Microsoft Teams ekran menüleri

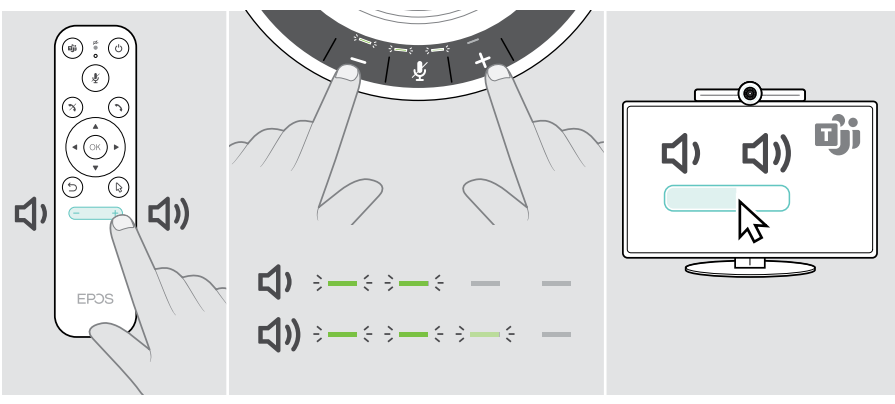

### <span id="page-28-1"></span><span id="page-28-0"></span>Mikrofonu sessize alma / sesi açma

Bir toplantıdaki mikrofonun sesini aşağıdaki yöntemler ile kapatabilir veya açabilirsiniz:

- 1 uzaktan kumanda,
- 2 mikrofonlu hoparlör veya
- 3 Microsoft Teams ekran menüleri

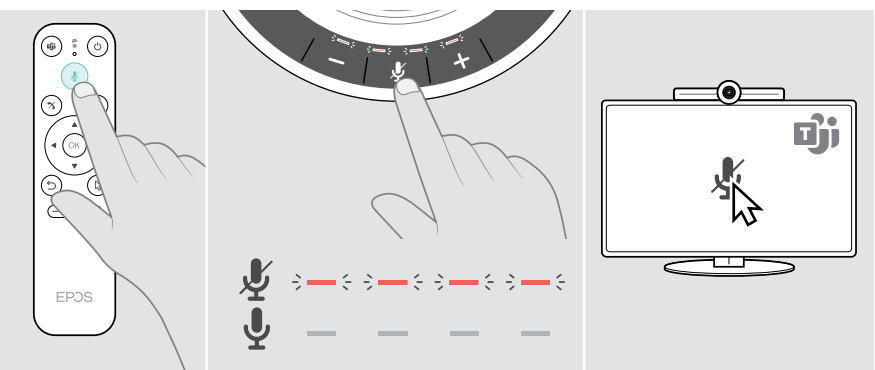

### Toplantılara / çağrılara katılma

Toplantılara ve aramalara Microsoft Teams, uzaktan kumanda ve mikrofonlu hoparlör ile katılabilir ve kontrol edebilirsiniz (bkz. EXPAND SP 30T Kullanım Kılavuzu).

> Microsoft Teams ekran menüleri üzerinden toplantınıza katılın veya ekranda bir arama başlatın.

Mikrofonlu hoparlörün LED'i yeşil renkte yanar.

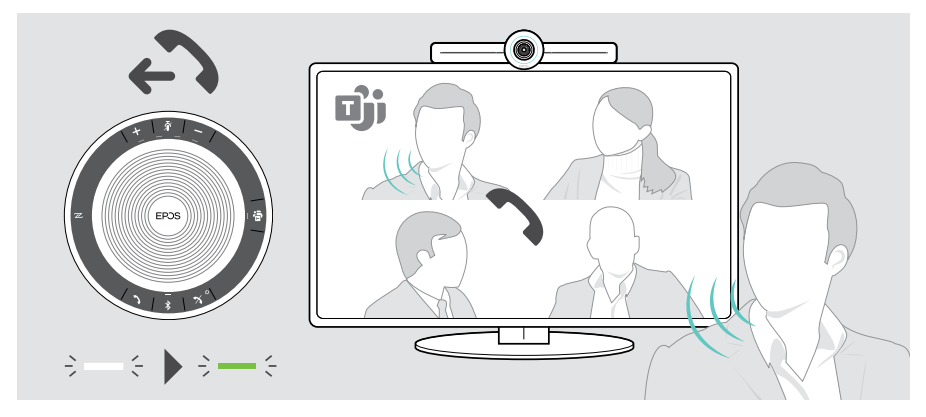

## <span id="page-29-0"></span>Faydalı Bilgiler

### Ekran yansıtma

Bağlı ekranda içerik görüntülemek için Miracast'ı kullanabilirsiniz; örneğin, Windows'ta "project (yansıtma)" işlevini kullanarak.

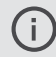

Bu işlev yerel içerik paylaşımı içindir, Microsoft Teams toplantılarında içerik paylaşımı için değildir.

Ayarlar menüsünde cihazın ekran yayını adını değiştirmek mümkündür.

### İsteğe bağlı Kensington® kilidi kullanma

İşbirliği parçanızı, örneğin isteğe bağlı Kensington kilidi ile, bir toplantı odasının masasında güven altına alabilirsiniz.

> Kensington kilidinizin talimatlarını izleyin.

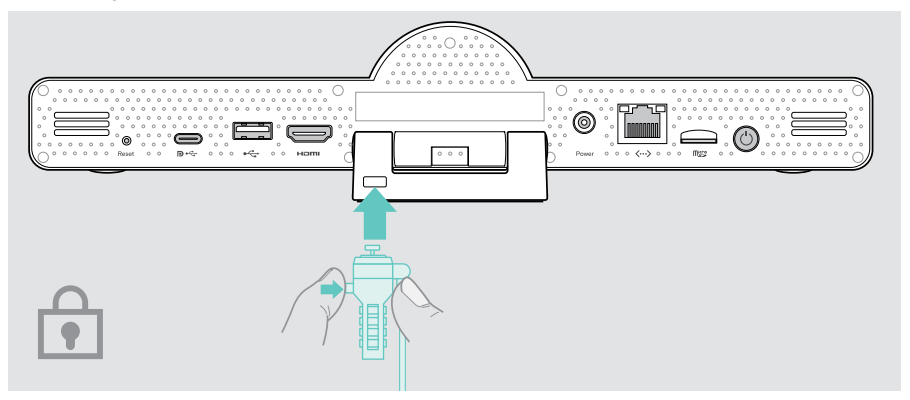

### <span id="page-30-1"></span><span id="page-30-0"></span>Bekleme modu ve uyandırma

İşbirliği parçası aşağıdaki durumlarda bekleme moduna geçer:

- ayarlarda arka aydınlatma zamanlayıcısını etkinleştirdiğinizde (bkz. sayfa [32\)](#page-32-1) veya
- 

 $\odot$ 

• Uzaktan kumandada veya işbirliği parçasının arkasında yer alan güç düğmesine bastığınızda. LED halka soluk kırmızı renkte yanar. Mikrofonlu hoparlör de bekleme moduna geçer (aktivite LED'i soluklaşır, diğer tüm LED'ler kapanır).

İşbirliği parçasını ve mikrofonlu hoparlörü uyandırmak için:

> Uzaktan kumandadaki herhangi bir düğmeye veya işbirliği parçasındaki güç düğmesine basın. LED halka nane yeşili renkte yanar.

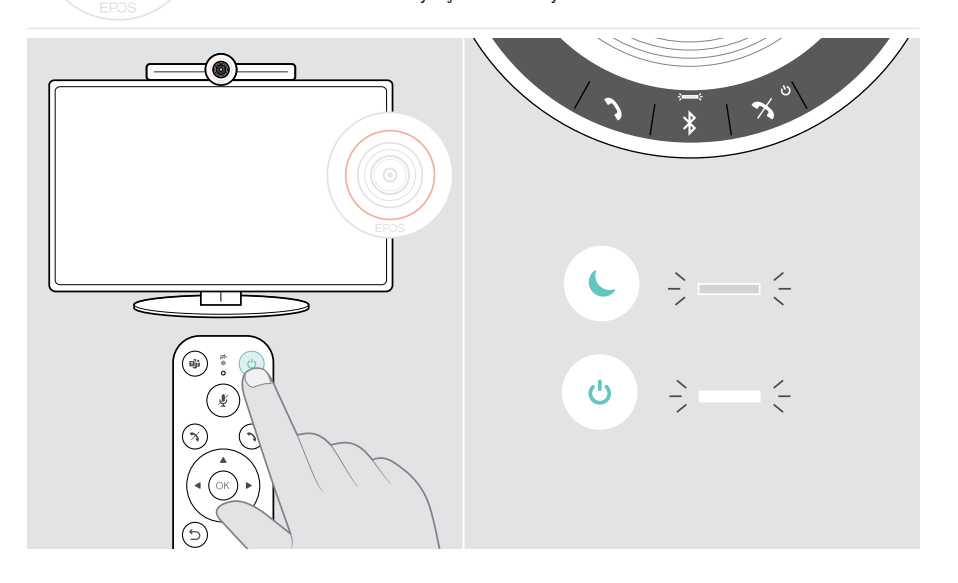

### <span id="page-31-1"></span><span id="page-31-0"></span>Gizlilik düğmelerini kullanma

Daha fazla mahremiyet amacıyla, işbirliği parçası kameranın ve / veya mikrofonların devre dışı bırakılması için kablolu anahtarlar ile donatılmıştır.

> Kamerayı veya mikrofonları etkinleştirmek / devre dışı bırakmak için işbirliği parçasındaki düğmeye basın.

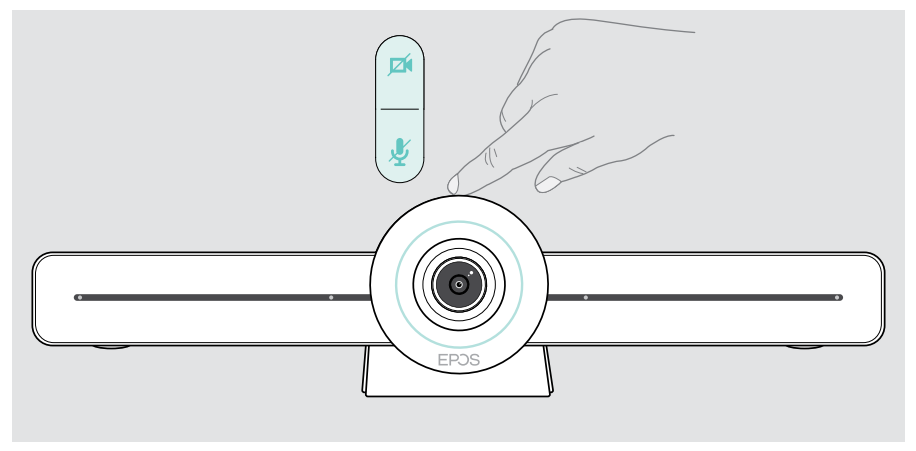

Kamera devre dışı bırakıldı: Gizlilik modu

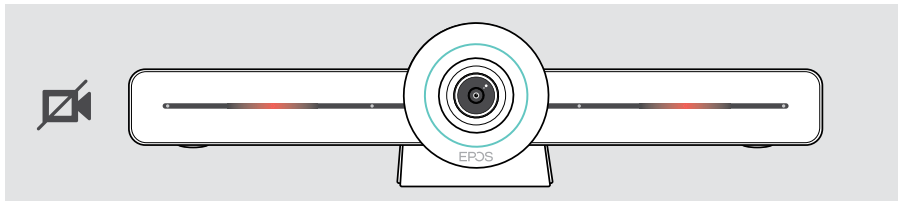

Mikrofonlar devre dışı bırakıldı: Gizlilik modu

 $\bigcap$ 

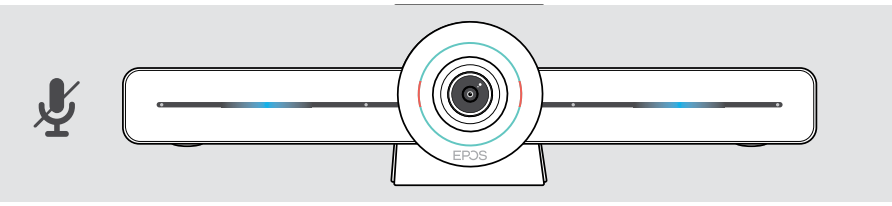

Gizlilik modunu etkinleştirmenin tek yolu gizlilik anahtarlarıdır.

Anahtarlar ek gizlilik sağlamak için tasarlanmıştır ve Microsoft Teams toplantılarında kullanılmamalıdır.

### <span id="page-32-1"></span><span id="page-32-0"></span>EXPAND VISION 3T ayarlarını değiştirme

Ekrandaki ayarlar menüsü, cihazın kurulumu, yapılandırılması ve kişiselleştirilmesi için kullanılır – örneğin:

- Ağ ve kablosuz cihaz bağlantıları
- Kamera kontrolleri
- Ekran ayarları
- Dil

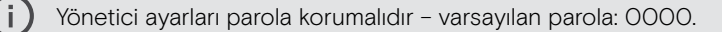

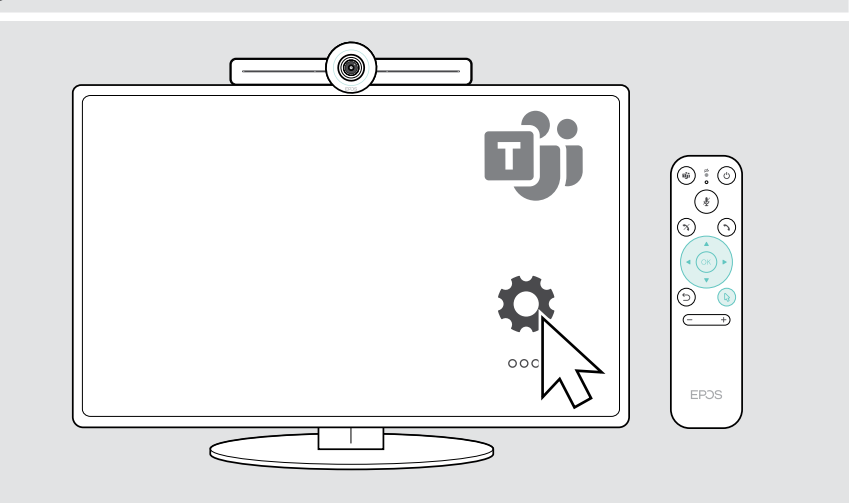

## <span id="page-33-0"></span>Ürünleri koruma ve güncelleme

### Ürünleri temizleme

#### DİKKAT

#### Sıvılar ürünün elektronik aksamlarına zarar verebilir!

Cihazın muhafazasına giren sıvılar kısa devreye ve elektronik aksamlarda hasara neden olabilir.

- > Her türlü sıvıyı üründen uzak tutun.
- > Temizleme maddesi veya solvent kullanmayın.
- > Ürünü temizlemek için yalnızca kuru bir bez kullanın.

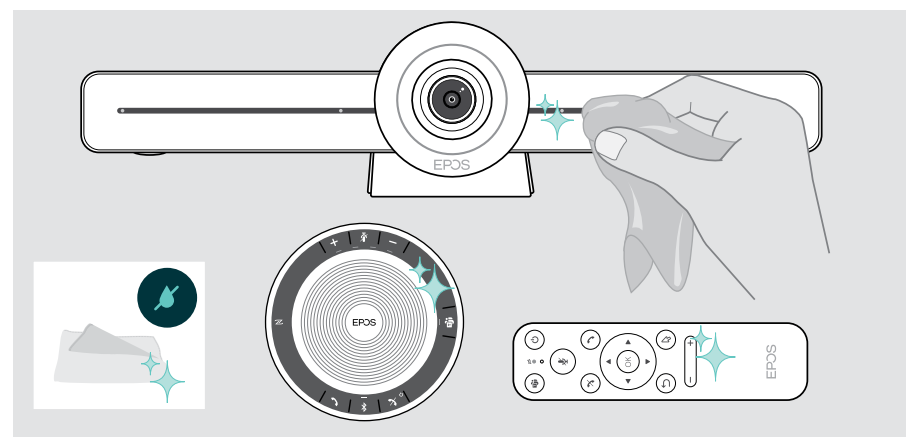

### Mikrofonlu hoparlörü saklama ve taşıma

Mikrofonlu hoparlörü temiz ve kuru bir ortamda saklayın. Ürünü kullanmadığınız zamanlarda taşıma torbasında saklayın. Bu sayede, istenmeyen çiziklerin meydana gelmesini önleyebilir ve ürünü koruyabilirsiniz.

> USB kablosunu sarın ve mikrofonlu hoparlörü taşıma torbasına yerleştirin.

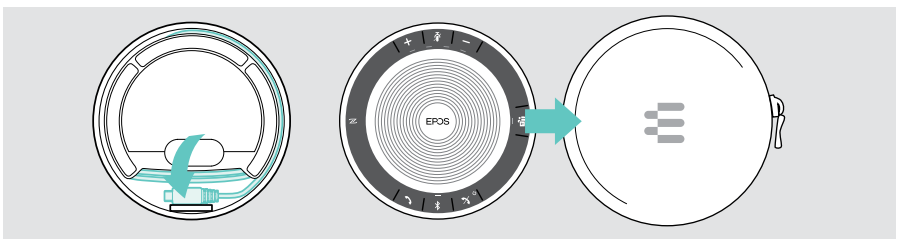

### <span id="page-34-0"></span>Üretici yazılımını güncelleştirme

EXPAND VISION 3T güncellemeleri Microsoft Teams yönetici merkezi üzerinden gerçekleştirilir ve -IT yöneticisi tarafından etkinleştirildikten sonra- otomatik olarak indirilerek kurulur.

Mikrofonlu hoparlörünüzün cihaz yazılımını ücretsiz EPOS Connect yazılımını kullanarak güncelleyebilirsiniz (bkz. EXPAND SP 30T Kullanım Kılavuzu).

### Bataryaları değiştirme / çıkarma

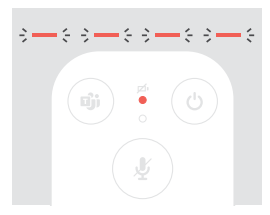

- Uzaktan kumanda bataryaları neredeyse boş seviyede ise, uzaktan kumanda LED'i kırmızı renkte yanıp söner.
- > Uzaktan kumandanın AAA Alkalin bataryalarını sayfa [21](#page-21-1)'de gösterilen şekilde değiştirin veya çıkarın.

Mikrofonlu hoparlörün şarj edilebilir bataryası yalnızca EPOS'un yetkili bir servis merkezi tarafından değiştirilmeli veya çıkarılmalıdır.

> Şarj edilebilir bataryanın değiştirilmesi gerekiyorsa, EPOS servis merkezinize başvurun. Ülkenizdeki EPOS servisini bulmak için eposaudio.com adresini ziyaret edin.

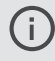

Mikrofonlu hoparlörü uzun süre kullanmayacaksanız, 3 ayda bir şarj etmeniz önerilir.

## <span id="page-35-0"></span>Bir sorun ile karşılaşırsanız...

Burada listelenmemiş bir sorun oluşursa veya sorun, önerilen çözümler ile çözülemiyorsa, yardım için lütfen yerel EPOS iş ortağınız ile iletişime geçin. Ülkenizdeki bir EPOS bayisini bulmak için eposaudio.com'da arama yapın.

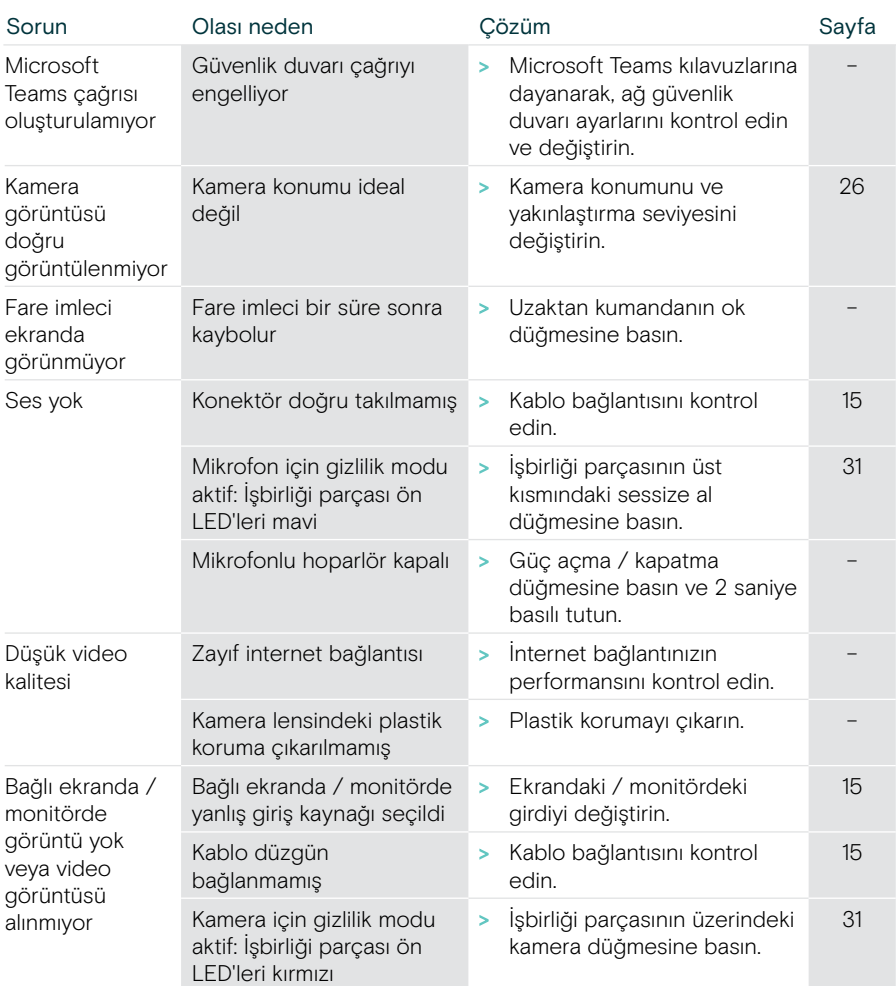

### İşbirliği parçası çözümleri

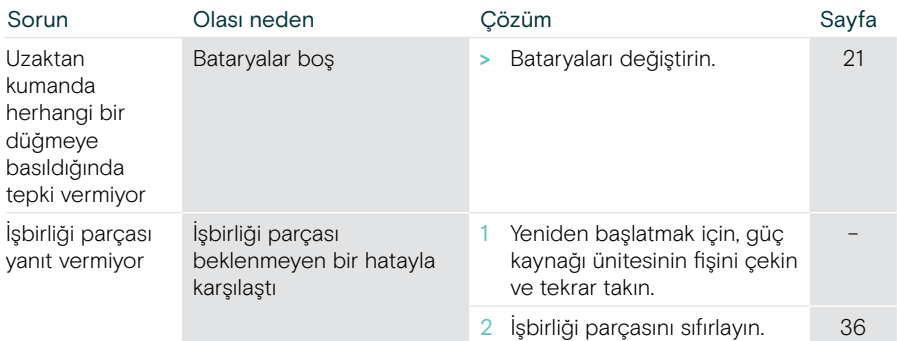

#### <span id="page-36-0"></span>Fabrika varsayılan ayarlarını geri yükleme (donanımdan sıfırlama)

- > Güç kaynağının fişini elektrik prizinden çekin Power.
- > Sıfırlama düğmesine basın ve basılı tutun (örn. bir ataş kullanarak).
- > Güç kaynağının fişini prize yeniden takın.

Ť.

- > Sıfırlama düğmesini 10 saniye basılı tutmaya devam edin.
- > Sıfırlama düğmesini bırakın. Konferans cihazının varsayılan fabrika ayarları geri yüklenir. LED yanar ve ekranda sihirbaz görünür.

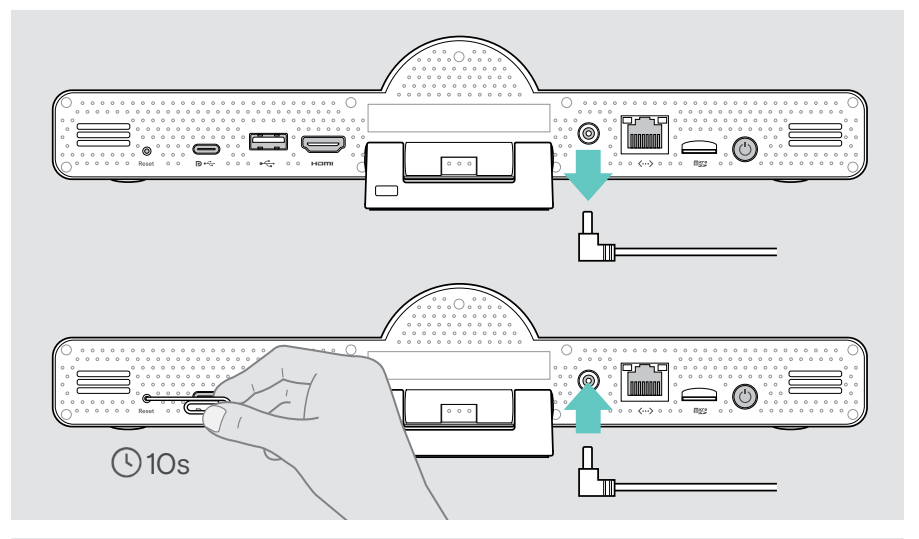

Sıfırlama düğmesini 10 saniye geçmeden bırakırsanız, ekranda geliştirici menüsü görünür. Cihazı sıfırlamak için yukarıdaki adımları tekrarlayın.

### <span id="page-37-0"></span>Mikrofonlu hoparlör çözümleri

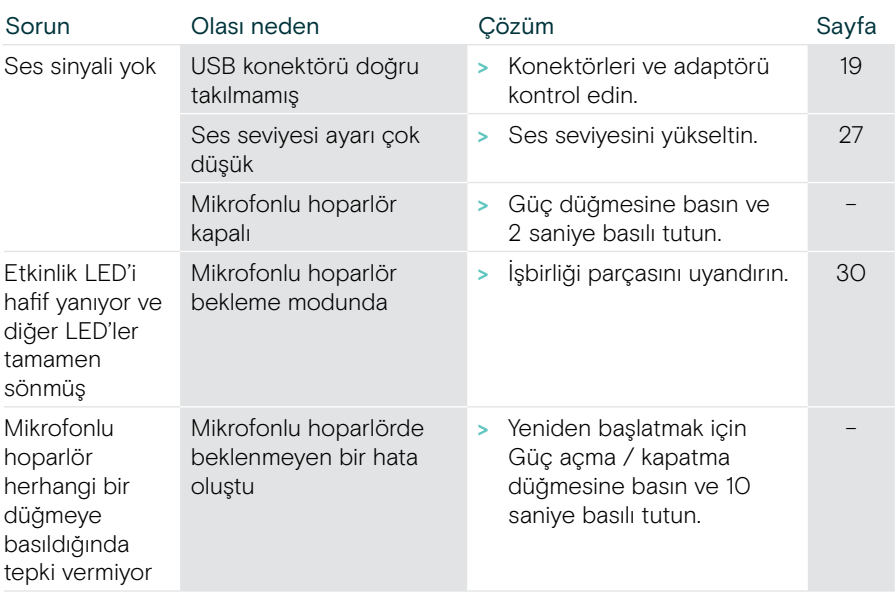

Daha fazla çözüm için eposaudio.com adresindeki ürün sayfasında yer alan EXPAND SP 30T Kullanım Kılavuzunu kontrol edin.

### <span id="page-38-0"></span>Yeni bir uzaktan kumandayı eşleştirme

Ürün paketinde yer alan uzaktan kumanda, işbirliği parçası ile önceden eşleştirilmiştir. Uzaktan kumandayı değiştirdiyseniz, onu eşleştirmeniz gerekir.

- > Navigasyon için bir fare bağlayın (bkz. sayfa [23\)](#page-23-1) veya dokunmatik ekranı kullanın.
- > Ayarlar menüsü > Cihaz Ayarları > Diğer Ayarlar > Uzaktan kumanda eşleştirmesini kaldır girişi yapın.
- > İşbirliği parçasını yeniden başlatmak için şebeke güç kaynağının fişini çekin ve tekrar takın.
- > Uzaktan kumanda üzerindeki LED Eşleştirme (Pairing LED) lambası kırmızı renkte sürekli yanıp sönünceye dek, yeni uzaktan kumanda üzerindeki GERİ (BACK) ve TAMAM (OK) düğmelerini aynı anda basılı tutun.

İşbirliği parçası yeniden başlatıldığında, uzaktan kumanda otomatik olarak eşleştirilecek ve uzaktan kumandadaki LED kapanacaktır.

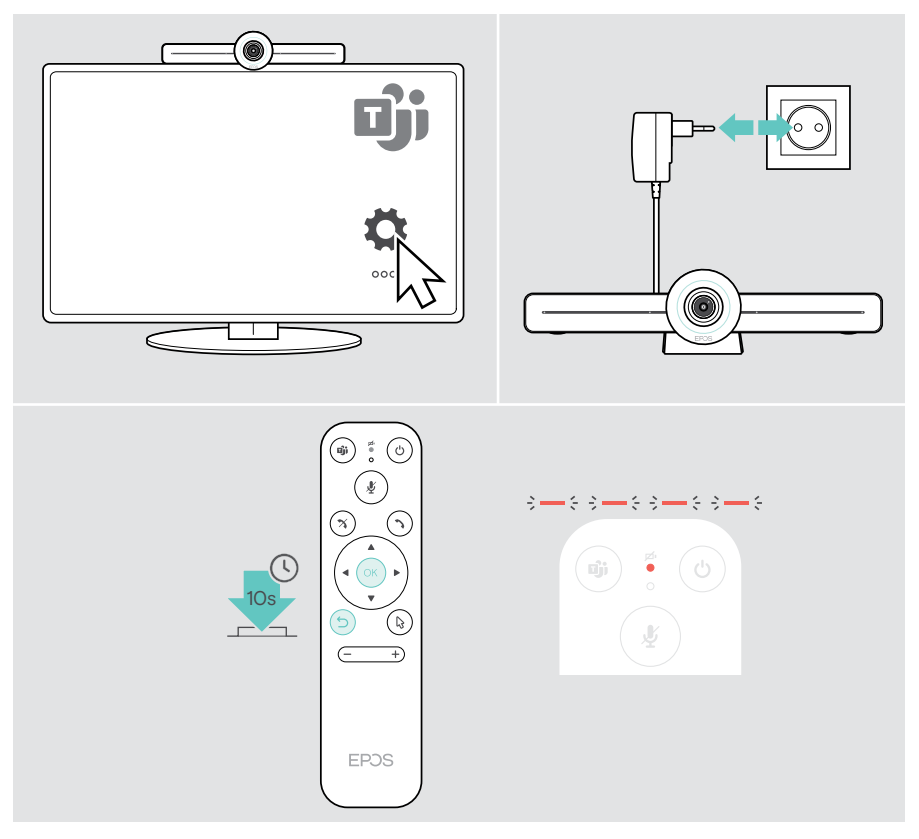

# **EPOS**

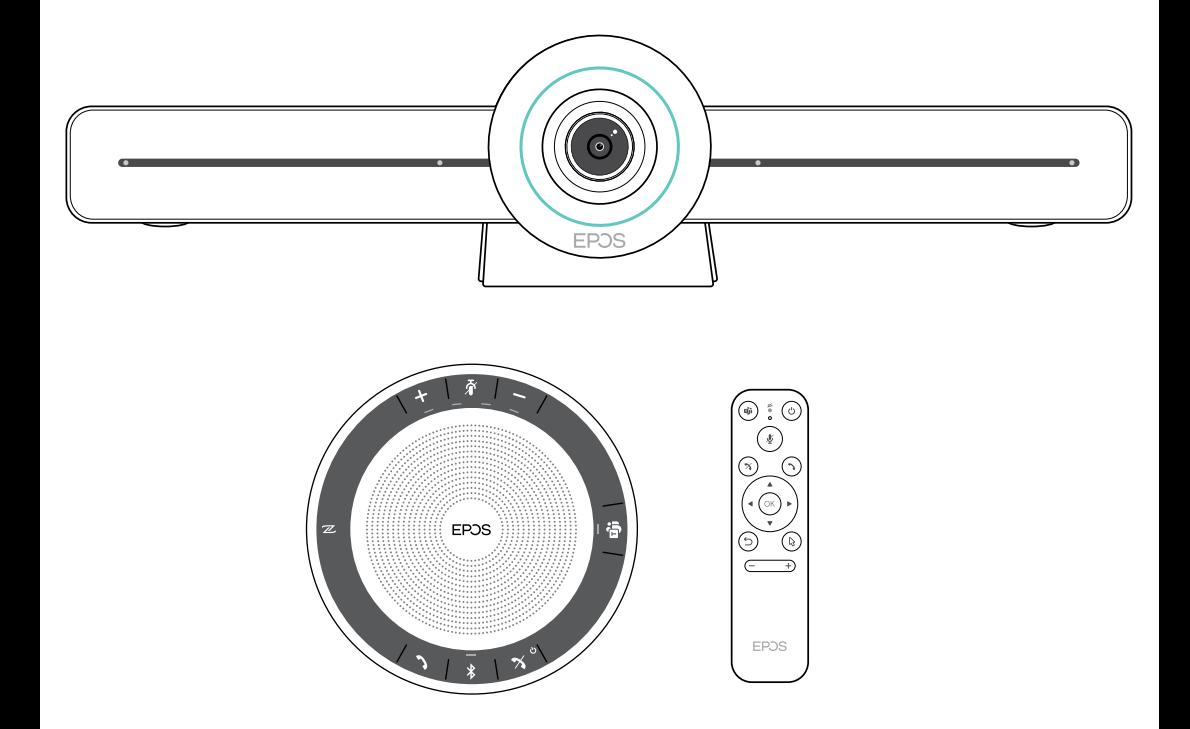

### DSEA A/S

Kongebakken 9, DK-2765 Smørum, Denmark eposaudio.com

Publ. 02/23, A04